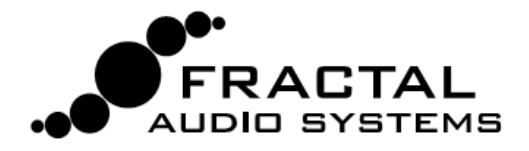

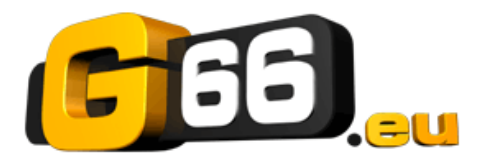

### **Axe-Fx II - Mini Manuel du Tone Match**

**Le bloc Tone Match change le son d'un préset de l'Axe-Fx en «clonant» un signal référence, tel qu'un enregistrement ou une source provenant d'un micro d'un ampli sur scène. Le résultat peut être sauvegardé directement dans le préset dans lequel il a été créé, ou exporté comme une Réponse d'Impulsion de Baffle utilisateur pour une utilisation dans d'autre presets. Tous les réglages d'ampli et d'effet restent pleinement éditables dans les presets qui utilisent le Tone Match.**

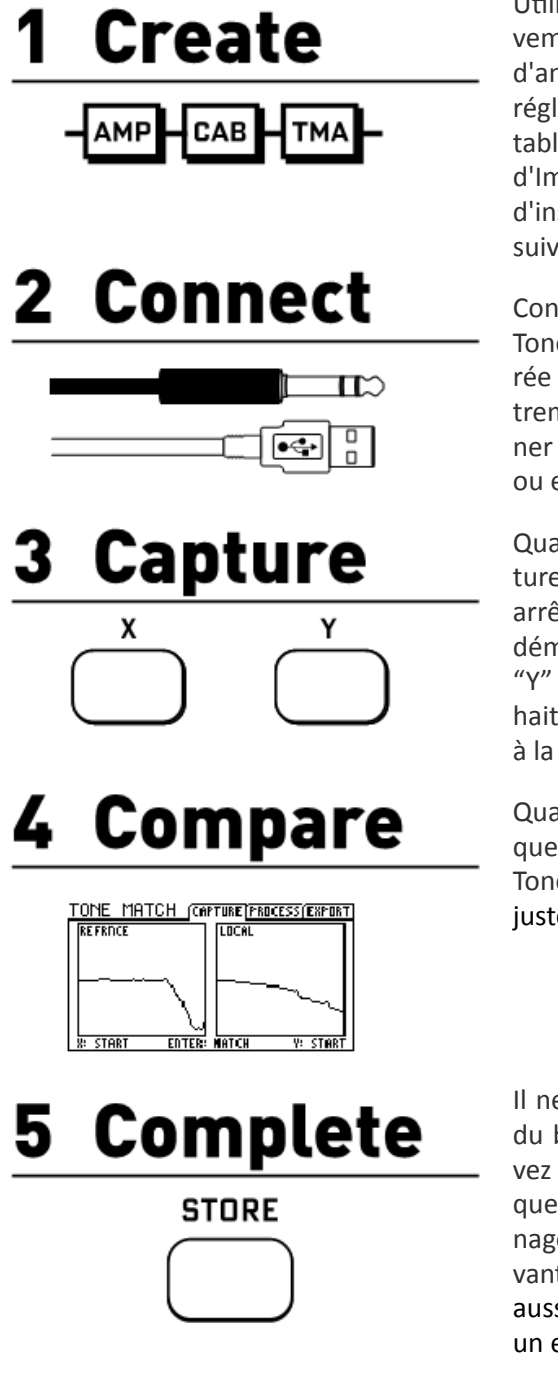

Utilisez votre Axe-Fx II pour créer un préset de départ qui sera relativement le plus proche possible du son recherché. Utilisez un type d'ampli identique ou similaire, et essayez de régler les drive/gain et réglage de tonalité de manière appropriée. Lors du clonage d'un véritable ampli, il est recommandé en premier de créer une IR (Réponse d'Impulsion) personnalisée du haut parleur de cet ampli. N'oubliez pas d'insérer le bloc Tone Match, lequel devrait se situer, ou remplacer, ou suivre un bloc CAB (baffle).

Connectez votre signal de référence à l'Axe-Fx II et configurez le bloc Tone Match pour "écouter" et contrôler les entrées. La qualité, la durée et le contenu sont critiques. Il est souhaitable d'utiliser un enregistrement de très bonne qualité qui isole le son que vous souhaitez cloner et de le capturer sans les autres instruments, voix, bruit excessif, ou encore la "repique" par un micro de chanteur d'un ampli sur scène.

Quand vous êtes prêt, appuyez sur le bouton "X" de façade pour "capturer" un échantillon de la référence (appuyez sur X à nouveau pour arrêter). Ensuite, le Tone Match a besoin "d'entendre" votre préset de démarrage, donc branchez votre guitare dans l'Axe-Fx II et appuyez sur "Y" pour capturer ce signal "local". Les utilisateurs expérimentés souhaiteront créer des sons de test, ou créer des routings qui captureront à la fois la référence et le signal local en même temps.

Quand la capture est effectuée, vous verrez deux "graphiques de fréquences" côte à côte. Appuyez sur ENTER sur l'Axe-Fx II pour créer le Tone Match (clonage sonore) final. Vous pourrez écouter le résultat juste après en branchant votre guitare dans l'Axe-Fx II.

Il ne vous reste plus qu'à affiner et à sauvegarder. La page "PROCESS" du bloc Tone Match dispose de paramètres pour régler, ou vous pouvez aussi ajuster les autres blocs en fonction (ré-activer un effet typique avant un préampli !). Lorsque vous sauvegardez (STORE), le clonage sonore est enregistré à l'intérieur du préset en cours, lequel pouvant être exporté et partagé comme tous les autres. Sinon, il vous est aussi possible d'exporter (EXPORT) les données du Tone Match dans un emplacement mémoire Cab (baffle) utilisateur.

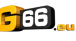

#### 1 **Create**

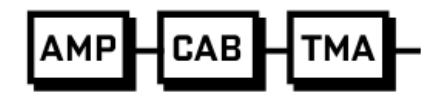

#### **Le Préset de Départ**

Utilisez votre Axe-Fx II pour créer un préset de départ. Utilisez le même bloc d'ampli ou un bloc similaire du son recherché, réglez les réglages de tonalité de manière appropriée et essayez d'avoir les "bons" réglages pour les gain/drive. Le plus proche sera le mieux, mais ne perdez quand même pas de vue que le Tone Match est là justement pour combler.

N'oubliez pas d'insérer le bloc Tone Match. Placez-le sur le chemin du signal, là où vous voulez qu'il traite le son. Vous pouvez l'utiliser soit pour remplacer un baffle (Cab), ou en complément d'un baffle (voir cidessous). Si vous avez déjà une Réponse d'Impulsion du baffle de l'ampli que vous voulez justement cloner, vous devriez l'utiliser et la placer sur le chemin du signal.

#### **Avec ou sans Baffle?**

Le bloc Tone Match peut être utilisé à la place ou en remplacement d'un baffle. Nous vous proposons les lignes directrices générales suivantes, mais il est de toute façon possible d'obtenir des résultats utilisables avec ou sans bloc baffle.

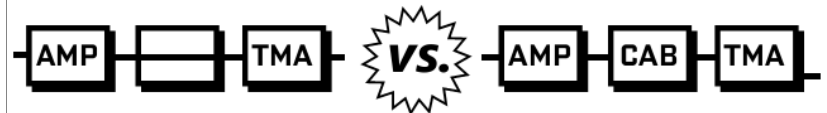

Considérez le bloc Tone Match à la place du bloc baffle (Cab) quand vous ne pouvez pas trouver ou créer une IR du baffle de l'ampli utilisé sur l'enregistrement.

 $CAB$ **IMP** 

NOTE: Utilisez un baffle «typique» (un baffle proche du son recherché) lors de la création du préset de départ (n'oubliez pas de le bypasser ou de l'enlever après avoir effectué la capture du signal local).

Quand vous clonez un véritable ampli, les meilleurs résultats sont souvent obtenus en créant d'abord un Réponse d'Impulsion utilisateur (USER IR) du baffle de l'ampli en question.

Référez-vous au mode d'emploi de l'Axe-Fx II pour la procédure pour créer votre propre réponse d'impulsion.

Pour votre préset de départ, chargez votre IR personnalisée dans le bloc Cab et utilisez le bloc d'ampli correspondant ou similaire. Gardez le bloc baffle activé pendant la capture.

### **Maintenir les effets**

En général, pour commencer, votre préset de départ ne devrait pas comporter d'effet en amont du bloc Tone Match. Vous pourriez en ajouter quelques uns pour "colorer" un peu, mais il faudrait les mettre en BYPASS avant d'utiliser le Tone Match. Une exception pourrait être un bloc drive ou un bloc EQ qui pourrait faire partie intégrante du son de base du préset de départ. Les effets situés après le bloc Tone Match ne devraient pas poser de problème bien qu'il est généralement préférable de les désactiver pendant la capture.

## 2 Connect

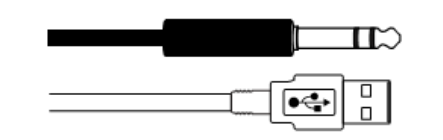

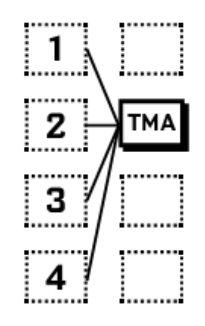

#### **Configurer l'entrée de la Référence**

Pour que le bloc Tone Match fonctionne, il est tout d'abord nécessaire de «capturer» de courts extraits à la fois du signal externe «référence» et du son de votre point de départ, autrement dit, du signal « local ».

Le **signal de référence** atteint le bloc à partir de n'importe laquelle des 9 entrées disponibles. Celles-ci vous permettent de concevoir l'environnement qui sera le plus adapté pour vous. En fonction de la structure de votre préset, sélectionnez l'entrée appropriée pour la "RE-FERENCE SOURCE" dans la page PROCESS du menu Edit du bloc Tone Match. Les choix suivants sont disponibles :

**Row 1–4:** Sélectionne n'importe quel bloc de la colonne de gauche du bloc Tone Match. Utiliser une de ces options nécessite que votre signal référence soit routé sur la grille au bloc Tone Match. Excepté dans de rares cas, il est préférable d'utiliser l'une des autres options "d'entrée directe" ci-dessous.

**Input 1-2**: Sélectionner Input 1 ou 2 ignorera effectivement la grille (de manière invisible) et routera le signal directement de l'entrée choisie vers l'entrée référence du bloc Tone Match. "INPUT 2" serait la sélection typique quand votre signal référence provient d'une sortie analogique d'une interface audio d'un ordinateur ou d'un préampli micro / une table de mixage branché directement aux entrées jacks arrières de l'Axe-FX II.

**Block L–R**: Vouloir utiliser l'entrée gauche OU l'entrée droite du bloc Tone Match dépend en fait du signal référence présent sur la grille et routé à l'entrée du bloc appropriée. Comme les options "Row 1-4", ce devrait être dans de rares situations.

**USB**: Peut-être la manière la plus facile de passer un enregistrement au bloc Tone Match via l'USB. Vous n'avez pas besoin de faire de réglages particuliers pour utiliser cette option. Diffusez simplement le fichier depuis votre ordinateur vers les premières sorties USB disponibles de l'Axe-Fx II.

Dans tous les cas, le bloc Tone Match additionne les canaux L+R pour des signaux stéréo.

#### **Régler les niveaux appropriés**

Il est important que le signal référence atteigne le bloc Tone Match à un niveau approprié. Vous pouvez utiliser les voyants d'entrée de la façade et la page **I/O Audio : Input** pour écouter et contrôler les niveaux d'entrée 1 et/ou 2 (INPUT 1 et/ou INPUT 2). Les voyants et les contrôles sur votre logiciel d'acquisition audio peuvent facilement déterminer si les niveaux des signaux USB entrants sont appropriés.

## **Capture**

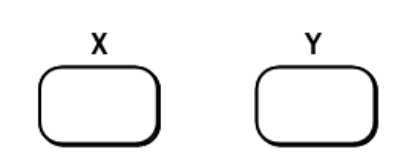

#### **En premier la Qualité et la Quantité**

Le Tone Match donne les meilleurs résultats avec l'utilisation de signaux de haute qualité qui représentent suffisamment le spectre so- $|$ nore en entier du signal source.

**Format**: Pour des enregistrements références, les formats sans perte (WAV, etc.) sont supérieurs à ceux compressés (MP3, YouTube, etc.).

**Production Value**: Naturellement, vous pourriez vouloir commencer à cloner des sons légendaires. Mais un mauvais enregistrement d'un superbe ampli ne donnera rien !

**Isolation**: L'utilisation de pistes brutes, isolées, avec « uniquement la piste de guitare » est essentielle, comme les autres instruments / les voix / le bruit de fond (et certains effets) ajouteront des fréquences non désirées qui « contamineraient » le clonage.

**Range**: Pouvoir fournir le "spectre sonore" le plus large possible est la clé d'un bon résultat. Dix secondes d'un peu d'accompagnement et de solo valent mieux que soixante secondes de longues notes tenues pour établir la manière dont répond un ampli.

Duration: Par défaut, le processus de capture est en moyenne de 10 secondes. Pour un temps plus ou moins long, augmentez ou diminuez le *Average Time* sur la page PROCESS du menu Edit du Tone Match. Le temps de "capture" est grossièrement de 4-5 fois cette valeur en secondes - une grande partie de ce temps étant réservé au Tone Match pour "écouter". Si le graphique de fréquence est "plat" avant que vous n'appuyiez sur stop, vous avez  $r$ églé une période d'écoute trop courte. Un réglage au maximum permettra  $\mu$ n mode de "maintient des pics" là où les niveaux maximum sont détectés, plutôt qu'une moyenne.

**Mono**: Le bloc Tone Match analyse uniquement des signaux mono, en isolant ou en additionnant les canaux entrants. Utilisez les sélecteurs REFERENCE CHAN et LOCAL CHAN sur la page PROCESS du menu Edit du bloc Tone Match pour déterminer comment seront gérés les signaux entrants (L, R, L+R SUM).

#### **Capture des Deux Signaux**

Le processus de capture est simple. Ouvrez le menu d'édition du bloc Tone Match et allez à la page CAPTURE. Quand vous êtes prêt, appuyez sur le bouton "X" de la façade et commencez à capturer le signal de référence puis laissez les choses se faire. Vous verrez le spectre se "construire" au fur et à mesure que le signal entrant est analysé. Pour arrêter la capture, appuyez à nouveau sur X. Evitez les silences trop longs en appuyant sur Start ou Stop alors que le signal source commence ou est en train de finir.

Répétez le processus de capture pour le signal local en utilisant le bouton "Y" pour commencer et arrêter. N'oubliez pas que si vous avez l'intention d'utiliser le bloc Tone Match pour *remplacer* un bloc Cab (baffle), il vous faudra bypasser le bloc Cab lors de la capture du signal local. Jouez de votre guitare dans l'Axe-Fx II pour "générer" du son que le bloc puisse analyser. Le mieux est de jouer les mêmes accords et phrases que ceux de la piste de référence.

Les utilisateurs expérimentés pourraient aussi vouloir utiliser le bloc Synth de l'Axe-Fx II pour générer des sons de test - du bruit blanc ou rose - ou des signaux à balayage sinusoïdal - pour calibrer parfaitement et présenter exactement le même matériel sonore à la fois comme référence et sur l'ampli en question.

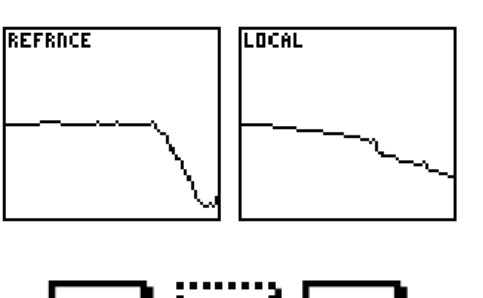

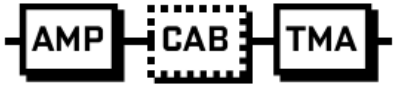

## 4 Compare

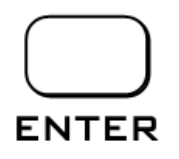

#### **Cloner le Son**

Après avoir effectué les captures, vous devriez voir une représentation du spectre de chacun des signaux.

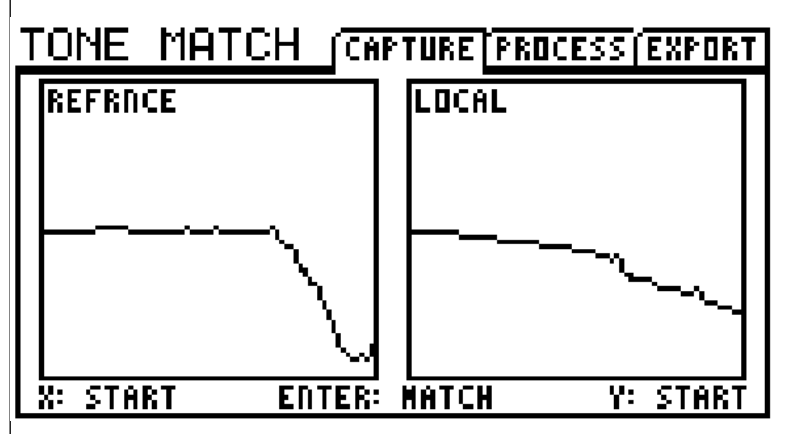

Pour créer le clonage du son (Tone Match), appuyez sur **ENTER**. Allez à la page PROCESS du menu Edit du Tone Match pour voir le graphique de fréquence de votre capture.

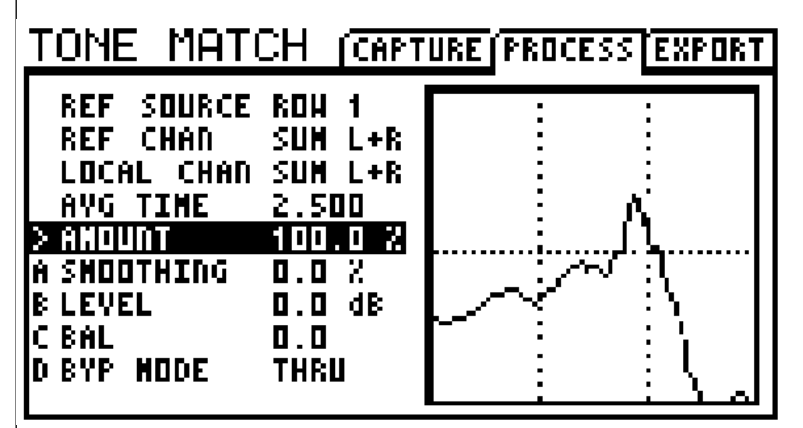

Vous pouvez écouter le résultat tout de suite. Si cela vous plaît, affinez et sauvegardez pour compléter le processus de capture (voir **Etape 5**). Sinon, revenez à la page CAPTURE et essayez à nouveau.

#### **Entendre les différences**

Notre oreille est plus sensible à certaines fréquences que d'autres, et différents niveaux de volume changent la manière dont nous percevrons le "niveau sonore égal" des différents sons. Lors de l'écoute des sons "clonés", ou quand vous faites des ajustements, n'oubliez pas que même des petites différences de niveau peuvent avoir un impact dramatique sur la perception. Assurez-vous donc de tester votre travail à un niveau d'écoute "réel" à chaque fois que cela est possible, idéalement dans le contexte d'un mixage.

# 5 Complete

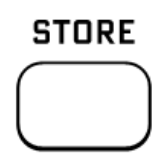

#### **Affiner les réglages et sauvegarder**

Le bloc Tone Match dispose de deux paramètres pour un affinage optionnel des réglages. Vous les trouverez sur la page PROCESS de son menu d'édition.

**Amount**: Nivelle l'effet du filtre du Tone Match de 0–100%. A utiliser pour contrôler la quantité de son ré-traité qui sera appliquée.

**Smoothing**: Nivelle de manière "intelligente" la courbe en fréquence pour adoucir le résultat du clonage uniformément sur tous les octaves. Il lisse tout d'abord les petites imperfections et finalement les creux et les pics extrêmes.

Level, Balance et Bypass Mode fonctionnent de la même manière que dans les autres blocs.

À la fin, vous aurez besoin de sauvegarder. Quand vous le ferez (en appuyant sur **STORE… ENTER… ENTER**), le résultat du Tone Match sera sauvegardé à l'intérieur du préset - des données facilement transportables. Vous pouvez éditer, échanger, exporter, partager en ligne ces données ou faire ce que vous voulez avec.

Le but du Tone Matching est de fournir les moyens pour une reproduction de précision de n'importe quel son de guitare sans avoir à retoucher. Ceci étant dit, même si vous avez réalisé un clonage de qualité très satisfaisant avec le Tone Match, vous disposez encore de la flexibilité totale de l'Axe-Fx II. En effet, l'un des meilleurs aspects du Tone Match est que rien n'est jamais «gravé dans la pierre».

Vous pouvez ajuster le son de l'ampli, le drive ou la dynamique, affiner pour se placer dans un mixage, appliquer des effets ou bien créer des configurations de routine alternatives.

#### **Exporter les résultats**

Pour finir, les résultats du Tone Match peuvent être exportés pour être utilisés comme des Réponses d'Impulsion de Baffle Utilisateur (User Cab IR). La page EXPORT du menu d'édition du bloc Tone Match vous permet de sélectionner un emplacement, de renommer, et de sauvegarder le fichier en question.

Ceci offre la possibilité par exemple, d'utiliser plusieurs résultats de Tone Match dans un même préset en les chargeant dans des blocs CAB plutôt que dans le bloc Tone Match, ou en profitant des autres réglages uniquement disponibles dans le bloc CAB (air, room, delay, etc.).

### **6 Context**

#### **Derrière la recherche du son**

Parfois, une quête peut se transformer en un but révolu. Nous avons conçu le Tone Match pour faciliter l'approche pour "trouver un son", mais aussi comme une l'inspiration pour ce qui demeure le résultat final : la Musique. Copier une sonorité, c'est cool, mais avec une technologie avancée, le dicton : "le son vient des doigts" n'a certainement jamais été plus approprié. Après avoir créé un préset, envisagez de prendre un peu de recul par rapport à une certaine recherche du son, pour pouvoir faire un peu «plus» de musique.